## *http://www.tpcug.org*

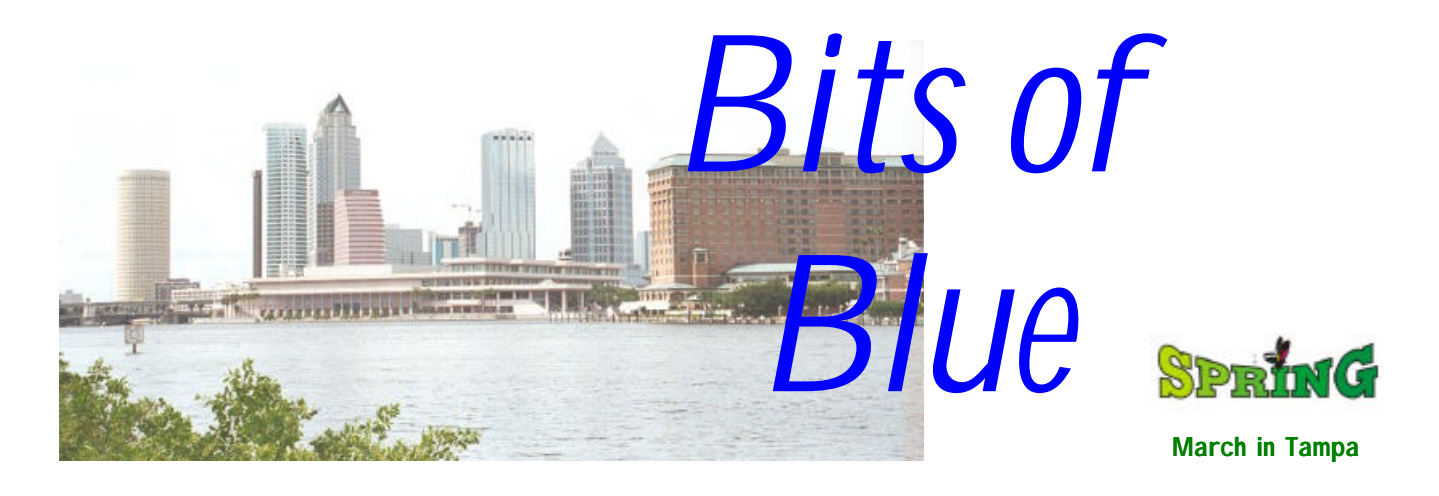

A Monthly Publication of the Tampa PC Users Group, Inc.

Vol. 11 No. 3 March 1999

# **Meeting**

## **Ontrac Data International**

**March 10, 1999 6:00 PM Museum of Science and Industry 4801 E Fowler Ave.**

## **INSIDE THIS ISSUE**

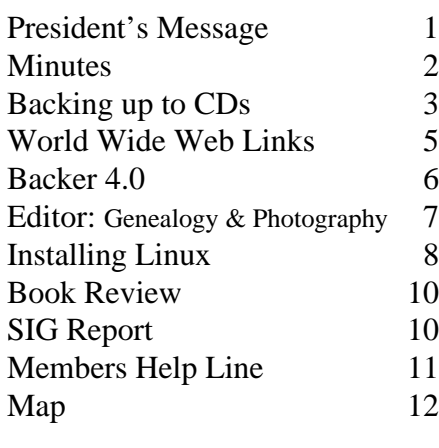

**Meeting Preview:** At the March meeting Jason Velasco-Jewell from Ontrac Data International will speak about recovery software and the prevention of data loss. Mary Sheridan, as usual, will conduct a 30 minute Windows discussion at the beginning of the meeting.

## **President's Message**

## *By [Merle Nicholson,](mailto:merlenic@tampabay.rr.com) President, Tampa PC Users Group*

Well, I have very little to rant and rave about this month. The SIGS, Windows, Internet and Visual Basic, are all going pretty well. Genealogy is being under attended. Please, if you have an interest in this SIG, show your support by attending. I'm very pleased with the other SIGs, and we have some interest in starting a new one for Linux.

What I think a Linux group needs to get off the ground is a volunteer to locate a meeting place and send out email to those people we know have an interest. Call the first meeting an exploratory one and decide on locations and subjects as you go along. It's really not much work; the Visual Basic SIG is a good example; it takes just a few minutes work each month.

On a personal front, I received a notice from American Express this month stating that I would not be held responsible for internet purchases on AMEX that I did not make. That is reassuring. I had given the hazards of online purchasing some thought in the past, and I have to say I'm not comfortable with it. I've only made a couple of purchases, one to Amazon, and two to purchase software licenses. I'm not ready to jump into buying a lot of things like clothes for instance. My oldest son, who lives in a remote area in Colorado buys on line and also from catalogs all the time and just doesn't worry about it. One thing I do tell myself is that I let that same card go out of my sight all the time at restaurants. That isn't to say I don't worry about it.

*(President*..........*Continued on page 7)*

**April 4: Mark Komula from Network Technologies — Home networking**

#### \* \* OFFICERS \* \*

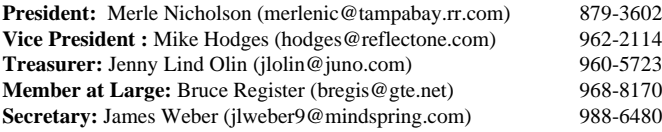

#### APPOINTED ( Volunteers)

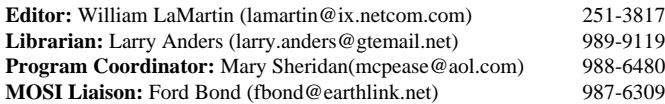

#### **Home Page** http://www.tpcug.org

 Bits of Blue is published by the Tampa PC Users Group, Inc., a State of Florida registered non-profit corporation, to provide educational information about personal computer systems to its members. Our mailing address is P. O. Box 3492, Tampa, FL 33601-3492.

 However, for business concerning this newsletter, Bits of Blue, please contact the Editor, William LaMartin, at 821 S. Boulevard, Tampa, FL 33606-2904; 813-251-3817; lamartin@ix.netcom.com.

 Technical information found in this publication is not necessarily compatible with your hardware and software; plus other errors or misprints could occur from time to time. Therefore, the use of programs, commands, functions or anything of a technical nature appearing in this publication will be at your own risk.

 Contributors are asked to submit articles as an ASCII, Microsoft Write, Microsoft Word, or Word Perfect file to the editor at 821 South Blvd., Tampa, Florida 33606-2904 or to lamartin@ix.netcom.com.

 Permission to reproduce portions which are not specifically copyrighted is given to other computer users' groups for nonprofit use. Reprints must be unaltered; proper credit given to the author and publication; and a copy of the publication must be sent to the attention of the Bits of Blue Editor at the club address. All other reproduction is prohibited without the specific written permission of the original author.

 The use of trademarked and copyrighted names herein is not intended to infringe upon the owner's rights but rather to identify the products for the enlightenment of our users.

 Commercial advertisements will be accepted. For rate information please contact the Editor by one of the above listed methods.

 All advertisements must be prepaid by check payable to TPCUG, be in camera ready format (actual size, black ink on white paper), and be submitted on or before the 20th of the month preceding the month of publication. Commercial advertising is usually limited to 25% of the total space of an issue. The Editor reserves the right to hold ads if the total space for ads exceeds this limit or if they are not received on time.

 Members may insert non-commercial ads at no charge with the following limitations: no more than 4 ads per member per year; no more than 40 words (240 bytes including spaces); must be camera ready copy or an ASCII file on diskette or as an attachment to an email message to the Editor. Those wishing to place ads are to contact the Editor, William LaMartin, at (813) 251-3817 for space availability and for further information.

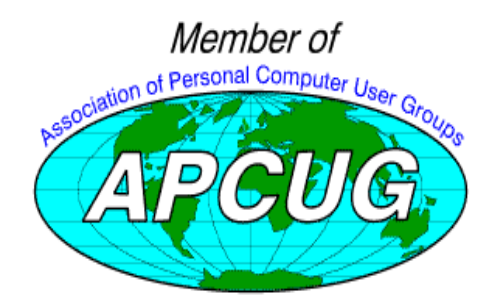

## **Minutes of the February Meeting**

### *By [Bruce Register,](mailto:bregis@gte.net) substituting for James Weber*

The education session was opened by Mary Sheridan with discussion of Windows 95 and Windows 98. Some members asked for help. Other members provided the helpful guidance.

Virus checking became a subject. It was suggested that if a virus check indicates "no virus" then one should check for the date of the virus check program. One may need to have a new virus program update. A great deal of comments were devoted to pluses and minuses regarding virus solutions. Some Microsoft programs have built in virus protection. Comments were made about the invasion of macro viruses into Word. The best protection is to have the best and most recent version of virus checker.

William LaMartin announced that the Discussion Group on our web site was not working at present because of a technical problem with the TPCUG ISP. He assumed the problem would be resolved shortly.

President Merle Nicholson followed Mary's discussion with a brief business meeting and proffered several announcements of interest. He reported on the various SIGs.

Guest speaker, Mark Haley, presented CD products including "Planets and Stars", "America's National Parks and Forests" and "World's Great Cities, Parks and Wildlife". He previewed the CDs on the big screen. He presented videos, stills and maps. He discussed the use of the Internet for making travel and lodgings reservations. Rather then restate the presentation on his CDs, let us note that he found a way to capture many public domain movies and still photos, linked together with maps to which he added a narrative to make CDs. I obtained the CD "Planets and Stars", which contained material seen on commercial and educational TV. He did add a sketch locating some planets in relation to each other. He sold CDs for \$10. Last month we had a presentation on how each of us can prepare and produce CDs for the market. This program provided another example of that idea.

Following Mark Haley, William LaMartin presented "How to Make Your Web Pages Do Something by Using Active Server Pages". He presented and commented on ASP pages, web sites that employ them, html , and server side scripting. He demonstrated a site created by Microsoft and his own site, http:// [lamartin.com, w](http://www.lamartin.com)here he showed us how to use an ASP created online grocery list compiler.

Door prizes were won by Rick Mills, Mike Hutchison, Bob La-Favr and Kevan Sheridan.  $\triangle$ 

## **Complete Hard Disk Backup to CD-R Disks**

## *By [John G. Hatsios,](mailto:hatsios@usa.net) Tampa PC Users Group*

Merle Nicholson's fine article on backing up a hard disk by using a removable hard disk appeared in January's "Bits of Blue" newsletter. After reading it, I was reminded I must backup my hard disk and better do it sooner than later.

In my case, I wanted to use a CD-R/RW to backup my hard disk on CD-R media. Although many software companies advertise the capability of backing up the hard disk to a CD-R, they hide the fact that they mean "only if all the data can fit in a single CD-R"! One of the reasons I bought the CD-R/RW was for backing up my hard disk, but now it looked as if I had to do a little more investigating. After asking Adaptec, the foremost company with CD-R supporting software, and inquiring on the subject in a couple related forums on the Internet, I was told the software for backing up to multiple CD-R's is not available yet, but it is under development.

The reason I am writing this article is that I did backup my hard disk in multiple CD-R's, and I will take you through it so you can use the information if you need to do something similar. But before I tell you how, let me tell you why.

Yes, I know, why should anyone bother? To buy the hardware, then the software, then to go through the learning process on how to do it and finally backup the hard disk. Bottom line: Spend \$200-\$300 and 10-20 hours. Then wait for the hard disk to crash, and nothing happens to the hard disk for years. Is it a waste of money and time? I think not.

From my personal experience I have been on both sides of the fence. First, from my first IBM PC to 286, 386, portables, etc. never backed up anything and never had a problem. But with my first Gateway 2000 Pentium I thought it was time to backup. I bought a Colorado 1400 MB tape and I made a point to regularly backup my disk. I never had a problem and consequently never needed to use the backup.

Now I come to my present system, a fast IBM Aptiva with plenty of resources, all kinds of system tools (Config Safe, PC Doctor, Norton Anti-virus, etc.), Windows 98, and an array of fine software. Did I need to backup such a solid system? Why should I, since I never had any problem before. Well, I found out the hard way that I should have backed up my hard disk.

After having my system set up the way I wanted it, which took many, many hours spread over many weeks, it crashed. It really crashed. No Config safe, PC Doctor, Windows 98 Startup Disk, or DOS could revive it.

The first indication was a message during booting up, "Cannot find VMM.VXD". But that was only the tip of the iceberg.

The complete registry was all messed up and the Windows \System directory had only a small number of files left; all others were an indistinguishable rubble, a complete mess. There was no hope of restoring my hard disk. I had to start from scratch, formatting, reloading the software and then rebuilding my configuration. Luckily, most of my data were backed up in diskettes.

A couple of weeks later I found an entry in the "known problems" area of the IBM Aptiva Tech Support web page. It said the problem is due to the incompatibility of a particular scanner with the operating system software. I assume they meant the Windows 98 OEM software. I did not ask whose fault it was... I have a scanner but not from the same manufacturer. The fix recommended was to format the hard disk and reload Windows and all the software, literally start from scratch. Little consolation! Also, now there was a downloadable BIOS update to correct the problem. However, the cautious language used in the instructions left the door open for possible future problems. It said, in essence, that even after the BIOS update "if problem is repeated, please repeat procedure", and that left me kind of wary.

## **FINDING THE RIGHT SOFTWARE**

Well, it just happens that I listened to the PowerQuest people saying their "Drive Image" software can backup a hard disk to multiple CD-R's. There were three conditions:

- 1. There had to be more than one partition, so as to be able to use one for a backup file.
- 2. The partition with the backup file could not be backed up.
- 3. The backup file, or image, had to be split into a number of sections, 650 MB maximum each, in order to fit in each CD-R.

My hard disk was a single partition. I could create a partition using Drive Image but because of some additional features I was sold on a second product for this from PowerQuest. Partition Magic creates additional partitions on the fly without destroying the data, as long as there is adequate free space on the disk. More information can be found in their web site http:// www.powerquest.com.

It sounded good ,and the price was right, \$30 each plus shipping, around \$65 total, less than half the regular price. So I ordered the two programs.

In the meantime, while examining other alternatives, Merle informed me through the Internet TPCUG Discussion Group that he knew someone who had backed up his hard disk on CD-R's using PowerQuest software and also using a Seagate backup program. I knew Seagate made the Windows 98 native backup program, but I had already written it off since it was

*(Backup.........Continued from page 3)* not supporting CD-R/WR. What about an update?

Yes, I found an update in the Seagate web site, http://www. seagate.com. For \$49 for Windows 98 owners, \$99 for others, plus shipping, I could get a backup program that would support removable media, including CD-R/WR. It sounded perfect, and, since there were no conditions, I could backup directly on the CR-R and then use my CD-ROM to restore. I ordered it.

All along I've been concerned about restoring. A regular backup program works in the DOS environment. To restore, DOS has to recognize the device containing the backup file(s). The startup, or rescue, diskette contains the DOS program, but it also needed to contain the DOS driver for the device to be used to restore.

The PowerQuest documentation says to backup directly from Windows, using the Windows version of Drive Image and then, for restoring, using the DOS version of the same program. The instructions ask you to contact your device manufacturer for a DOS driver. In my case it was an OEM CD-ROM. However, as you might know, the Windows 98 Startup diskette already has a generic CD-ROM driver and you can choose to have it loaded during boot-up. Seagate did not say much about restoring in their documentation, which is only available in their backup program's "help" file, but I assumed I would find more information as I proceeded, so I chose to try Seagate first, since it seemed to be a straightforward backup program.

## **TRYING TO BACK UP USING SEAGATE BACKUP**

The Seagate upgrade, called Backup Exec, came on a single CD-ROM without any documentation, except basic installation instructions. I felt these instructions were not adequate because they did not say anything on system requirements, what changes will be made in my system, will it update the existing backup program or install an entirely new one. Right from the start I did not get the impression of a good and welldocumented program. The Backup Exec was loaded by default to its own directory, different from the original Windows 98 Seagate Backup directory, so it is a complete stand-alone program.

The instructions for backing up to CD-R's contained two steps:

- 1. Backup to a file on the hard disk.
- 2. Copy the backup file to CD-R.

Both backup and restore are executed within the Windows environment. That caused two concerns:

- 1. How Windows 98 will back itself up completely. Or will it?
- 2. I will need to load Windows 98 before restore.

In my case, Windows 98 OEM is part of a number of compressed files on a single CD along with all the other OEM programs, and they are automatically installed if you install Windows from this CD. So I needed another extra step installing all the original programs and then uninstalling the ones I did not want. This was not a pleasant task to look forward to. A lot of junk is loaded 'free' in today's computers.

OK, I backed up to a file on the hard disk, in the same partition. I formatted three CD-R's to ensure I had enough space for 2.2 GB of uncompressed files. I needed a little over 1.3 GB with compression. Looking at the size of the backup file I could tell it did backup Windows 98; however, during compare it generated an error report of a few Windows files it could not backup. This, however, was no longer important, since reinstalling Windows 98 will be required before restore. I assume they backup Windows 98 to include any updates, upgrades, and customization, but files in use could not be backed up.

The copying to the CD-R started normally. The CD-R/RW was recognized and started burning the backup files to CD-R at the normal 2X speed. But while I was waiting for the 'Insert CD-R number 2' message, I got an unpleasant surprise: "Error-The end of CD-R media has been reached unexpectedly. Copying has been terminated." The first CD-R stopped after copying 637 MB, and there was no recovery path. Seagate Tech Support next morning told me that not all CD-R/ RW are supported. I was told the supported list did not include my Acer CRW6206A. I thanked them for the news and asked for an RMA number. The damage was \$15 for shipment and registered return and two weeks wasted.

#### **BACKING UP USING POWERQUEST SOFTWARE**

The PowerQuest packages came with very good documentation. Both Partition Magic 4.0 and Drive Image 2.0 came each on a single CD-ROM and each with a good printed manual. I also received BootMagic for use with multiple operating systems to enable switching among them. It sells separately for \$15-\$30, but it is included with Partition Magic in its CD-ROM and a separate smaller printed manual. I had never used any PowerQuest software before, but I had heard good comments about them. I expected everything to go very smoothly, at least this time. However, it did not quite happen that way.

I installed both programs, following the usual installation instructions, and generated a "Rescue Disk", actually a two floppy startup pair for each program. For obvious reasons, this is recommended before attempting to partition a hard disk to *(Backup........Continued on page 5)*

#### <span id="page-4-0"></span>*(Backup.........Continued from page 4)*

run Scandisk and Defrag. I did both. Also, there was a bold caution note to backup the hard disk before attempting to partition. I had no way of doing that. As a matter of fact this was to be the end result of the process I had just started. A little ironic, but I would not blame them for being extra careful.

Here I had another minor distraction. The documentation said if I had more than one CD-ROM installed, Windows 98 might not automatically assign the proper new drive letters to the CD-ROM(s), so I might not be able to copy to CD-R. I followed the recommended procedure and when I pre-tested, the assignment was incorrect. I disregarded the above and returned to my previous setting. This was probably my error, since I assumed CD included CD-ROM and CD-R/WR.

I started Partition Magic and got the initial screen. But as soon as I tried the first pull down menu everything froze. This was the kind of freeze no Ctrl-Alt-Del or Power-Off buttons could fix. It was a solid hang-up. I had to pull the plug out of the wall. Tried again, after making sure all other programs were turned off. The result was the same. I performed Scandisk and Defrag on the hard disk again and reloaded the program. There was still no solution.

Next morning the PowerQuest Tech Support, after examining the procedure, tried several times without success, then told me to use the "Rescue Diskette(s)" to start and open the pro- *(Backup.........Continued on page 9)*

## **Internet picture of the month**

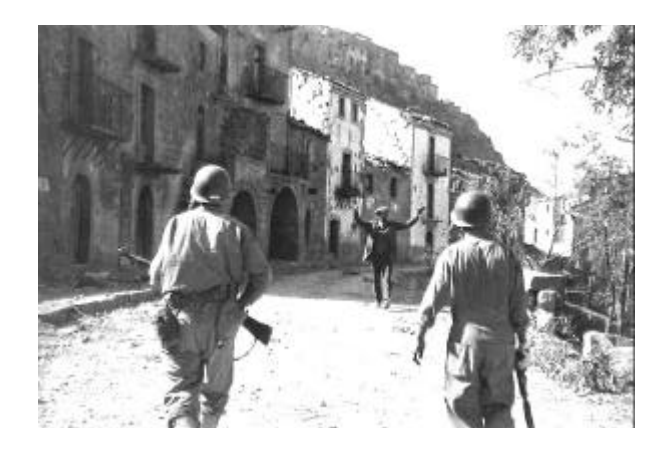

**First American Patrol to Enter Town Troina, Sicily, August 6, 1943**

**This is one of the photos by Robert Capa on display at the site Masters of Photography. The URL is [http://www.masters-of-photography.com/.](http://www.masters-of-photography.com/)  Other photographers featured include Adams, Cartier-Bresson, Eisenstaedt, Evans, Lang, Steichen, Westen and many more.**

## **March's Interesting World Wide Web Locations**

Tampa PC Users Group (that's us) <http://www.tpcug.org/> IP Magazine (Internet law & policy) <http://www.ipmag.com/> Price Watch - for comparing prices on computing items <http://www.pricewatch.com/> Nolo (self-help law center) <http://www.nolo.com/> Religious and Sacred Texts <http://webpages.marshall.edu/~wiley6/> Automotive Learning On-line <http://www.innerbody.com/innerauto/Default.htm> Butterfly Web Site <http://butterflywebsite.com/> Floridata (plants & gardening in Florida) <http://www.floridata.com/> Masters of Photography <http://www.masters-of-photography.com/> Mineral Gallery (minerals for viewing & purchase) <http://mineral.galleries.com/> Active Server Corner (Programming ASP) <http://www.kamath.com/> AutoNation USA <http://www.autonationusa.com/>

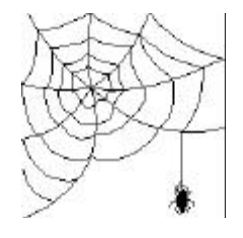

**Some of these links will join the many already on the Links page at our Web site, where you need only click on the name.**

## **Backer 4.0 by Leanware**

## *By [Merle Nicholson,](mailto:merlenic@tampabay.rr.com) President, Tampa PC Users Group*

Boy, I like shareware. What a concept shareware is. I used Backer for more than a month before I decided that it did everything I needed. So I ordered it online, and they sent me a license a day later by email. Slick.

Backer 4.0 is file backup software, and I needed it to complement my current full backup scheme. If you remember from our January Bits-of-Blue, I set up a method of doing full image backups to a removable hard drive. I have three Pentiumlike computers in the house and I'm trying my best to keep backups from ruling my life as much as possible and yet give me the best protection.

So I'm doing full image backups whenever I install something significant on the machines. But as important as it is to have full recovery capability, it doesn't address keeping up with the files we generate daily in between when we make full backups.

Valerie does our Quicken financials and daily logs and accounting for her business. I generate accounting stuff, invoices and expenses for my business, in addition to my occasional programming projects, writing articles and course materials for my teaching. And what about things like internet email addresses, and recent email itself that you accumulate? If I have a full system failure, all my recent stuff will be lost.

So I went looking for shareware backup software. My requirements were simply this: On a daily basis, copy all new files generated on Valerie's and my machines to a backup directory on the server over the network. I'll admit I really did luck out on this one because I didn't have to look at many before I found this on Shareware.com. It's \$35,and made by a German company, Leanware. It appears that this is their only product.

Backer 4 is a very slick, kind of complicated program that will synchronize directories between computers, between directories, between a desktop and notebook, over a network, to Zip drives, floppies or whatever. It has a time scheduler to do daily or weekly backups or whatever your needs are.

To understand what the complications are, let me explain directory synchronization. If you have a source directory that you want to duplicate elsewhere (called the destination directory), the rules are pretty easy. If a file has a later date in the source, copy it. If it doesn't exist in the destination, copy it. If it is in the destination and not in the source, delete it from the destination. This is called one-way synchronization. Backer calls it "touch destination only" and needs the "erase destination" option.

Two way synchronization is harder. You'd use this if you had a notebook and a desktop and wanted to make sure certain directories were both the same, regardless of which machine you used. The basic rule is to move a copy of any file that has a later date to the other directory. The difficulty is in handling orphans. Let's say you have one orphan in one of the directories. Is it an orphan because you deleted it from the other? Or is it orphaned because you created it here or copied it to here, and needed to duplicate it to the destination? Don't know, can't tell. For now, what you do is set an "overview" option so that it displays a very attractive, readable panel with a summary of all files it intends to copy or erase and which way it is to be copied so you can change it before it happens.

Leanware intends to improve on this in the next revision by (optionally) keeping a small database on each folder, so it can tell if a file was added (then copy it) or deleted from the other (then delete it).

In Backer, you create a backup file that describes all you want to do on a particular source and destination drive. You set up all the rules, designate what directories you want to synchronize from and to. This becomes a "work file." The directory structure on the destination does not reflect the exact structure as the source. For instance, I created a single directory, "Backups", on my server, and then two more directories under that for Valerie's and my machines. Underneath each of those, the directory structure reflects that of the source. I designate the directories, specify all files and all directories underneath those, select what file types to compare (by age), enforce (copy always regardless of age), erase, and exclude all using standard wildcard conventions.

Then, if you have more than one drive, either source or destination , you set up a "batch" file that will run any number of "work files".

All this is complicated. Leanware recognizes this and provides very exceptional help files. And it comes with a sample "learning" backer file. They specifically warn you to go about the process of setting up slowly. If you start by using advanced options right away, the program will pop up a warning that you may be in over your head, and suggests a sample file to work from. You can make the warning go away easily. I can't say enough about the help files; they're really excellent.

The shareware version is not much different from the licensed version. On the shareware version, it has a startup pop-up screen with an "agree" or "disagree" button to press. This effectively prevents you from scheduling it to run unattended. It alters the position of the buttons on each startup, I suppose, to keep you from starting it with a windows macro.

I registered my copy online from a jump from the Leanware *(Backer……….Continued on page 7)* *(Backer..........Continued from page 6)*

website to a secure ordering service in this country. The next day I had an email from Leanware with the name and password. That made the startup panel go away, and now I have it running on my server. Daily, it goes out to the data directories on the other two machines and copies all the latest files.  $\blacklozenge$ 

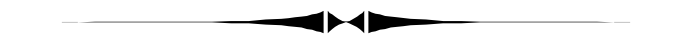

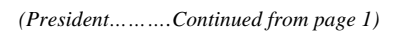

Once, an Olive Garden restaurant switched my card with someone else's. I got his and he got mine. The bill amount was very close, and I actually paid his bill, he mine, and a week later when I tried to use it, a cashier at Office Depot wouldn't let me have my card because this card, with someone else's name on it had been reported stolen. Why didn't the guy just phone me, instead of reporting his stolen? AMEX was very nice about it and got a new card to me quickly. The manager at the Olive Garden basically said, "Oh well, these things happen!" when I called him about it. It doesn't happen to me anymore, I'll tell you that.

I just used my card to buy a software license for Backer 4, the software I reviewed elsewhere in this issue. I elected to go through a secure software site, which I'm sure takes a cut off the top of my \$35 purchase. I could have just emailed Leanware and given my card number, but that was more than all my conservative bones could take. I'll get used to it.  $\blacklozenge$ 

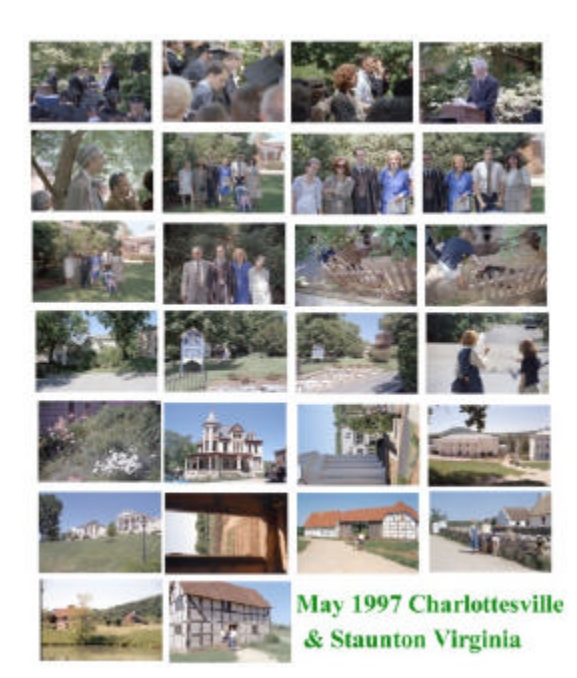

# **Editor's Comments: Genealogy & Photography**

*By [William LaMartin,](mailto:lamartin@ix.netcom.com) Editor, Tampa PC Users Grou*p

Since my contributors came through so well this month, I have very little space to fill. In fact, there is really no room for graphics within the articles. I had decided to do a review of the latest version of Family Tree Maker (FTM) if there was space, but it looks as if that will have to wait until another issue. FTM, like Quicken, is one of those programs that I usually skip versions of between purchases, but this time I had to buy the latest version about nine months after buying the previous version if I wanted to share data files with my sister, who had the latest version. So I might as well write a review.

That brings to mind my latest Visual Basic project: retrieving data from FTM. It works as follows: I export my FTM data to a GEDOM file (a standard genealogical data format for storing such information in text files—but which is hard to decipher if you view it with a text editor). Next, I write a VB program to retrieve the information from the GEDCOM file and store it in several tables in a Microsoft Access database, e. g. there is a table of individuals with fields for information about the individuals, and a table of families, etc.

Why do I want to do this when FTM allows me to display my data in so many ways? My two reasons are: First, I just like to be able to get at my data and not be at the mercy of some program—no matter how well-behaved the program. Second, I would like eventually to do things with the data in the genealogy section at my WWW site, http://lamartin.com, that require having the data in a database I can access using the Active Server Page (ASP) server side scripting I discussed in the February general meeting.

My second recent project was to create a contact sheet for a roll of 35 mm film using my HP PhotoSmart scanner and my ALPS MD 1300 printer. A contact sheet has all the photos on the roll printed at a size so that the entire roll fits on one sheet of paper. I always had the ability to do this—it would just have taken forever since the scanner software would only allow me to work with one frame of the negatives at a time. And with that image from one negative, I would then have to size it appropriately, etc. One such contact sheet, very much reduced, is at the left.

The solution to my problem was a piece of shareware called VueSmart from Hamrik software for the HP PhotoSmart scanner that allows batch scanning. VueSmart scans in all the negatives on a strip up to 8 frames long and creates a separate graphics file for each frame of size and format of your choosing, which are then all opened in your default viewer for that graph- *(Editor.........Continued on page 9)*

## **Installing Linux**

## *By [Charles Howe,](mailto:howe.costech@intnet.net) Tampa PC Users Group*

Objective: Install Linux "on my own". I had sort of installed Linux on a plausible machine (plausible from the standpoint of CPU speed, amount of memory, disk space) at a meeting of the Suncoast Linux User Group (charming acronym: SLUG). A couple of helpful people guided me through it, but the process didn't allow me to mull over each step and let me fix what happened in my brain.

Rather than wipe it out, I decided to try putting it on a machine with a 40 MHz 386 motherboard. I brought memory on that machine up to 16 mb and hard disk space to 540 mb. The video card had 1 mb of video RAM, and there was a CD ROM drive and an AHA1520 SCSI card to handle it. I had Red Hat Linux, version 5.1. A mantra of Linux types is that it will install on hardware like this. Ought to work.

### Did work.

Did it go to completion first time? Of course not. There was stuff to figure out beforehand. I had tried installing with a 170 MB hard disk, but it ran out of space. That was when I bought a used Connor 540 MB hard disk. I also put in a 120 MB Maxtor hard disk to be used for the Linux Swap partition, but it didn't get recognized when partitioning took place, even though it was recognized by the BIOS at boot up. That has been the only disappointment so far.

The installation process: You have to experience it for yourself, of course. I put the boot diskette in A: and the CD in the CD-ROM drive and turned the power on. The first screen shows up! A morale booster. Then screen after screen. What you do for several screens is obvious and simple minded. Then comes the one entitled "Disk Setup", the choices being Disk Druid and FDISK. A legend tells you that Disk Druid does partitioning and setting up mount points and is usually easier to use than FDISK so I chose it. The next screen to show up, entitled "Current Disk Partitions", and its derivatives are all important.

In the middle of the screen is the legend "Disk Summaries". If you have just one hard disk, just below the first header it reads "hda". (If you have two, the second line would read "hdb"; a single SCSI drive would read hdsa, etc.) The second header is "Geom [C/H/S]". The entry is something like "[866/15/26]", meaning 866 cylinders, 15 heads and 26 sectors. Note that the drive geometry was autodetected! These numbers pertained to the 170 MB hard disk that was abandoned in favor of a 540 MB drive.

The third column header is "Total". Below it is 164 M. The fourth column is "Used". At one point it was 162 M. Then came the column "Free", below which was 2 M. The last column is

untitled. Below it was [######## ], roughly indicating percentage occupied.

The top of the screen has a line of column headers reading "Mount Point", "Device", "Requested", "Actual" and "Type". There are as many lines as there are partitions. Initially the "Mount Point" column is blank. The "Device" column might contain entries like "hda1", "hda5" "hda6", etc. In other words, there may be skips. The "Requested" and "Actual" columns are filled with partition sizes. It isn't clear to me what would have to happen for the two columns not to be identical. The last column must show at least one "Linux native", and there has to be one "Linux swap".

Along the bottom is a line of five push buttons. What they are used for is obvious.

Initially the first partition is highlighted, selected and active and the first disk drive is highlighted and selected. I'm not going to try to describe every keystroke you can take, many of which will lead you to a dead end. Do enter and key in the mount point. I do not yet comprehend what would be a good partitioning scheme, but I took the easy way out and designated one mount point only, the root -- "/". The installation takes care of everything, but if anything goes wrong, everything goes wrong disk-wise. I also made a 32 MB swap partition. I would have used the entire second drive had installation recognized it. A bit of arcana: the largest allowable swap partition is 127 MB, one MB less than 128. (Don't ask.)

I didn't install a modem, a GUI and TCP/IP. Later. I did install X Windows, in which programs can be run from the command prompt. In that manner multitasking can proceed. There are two GUIs, KDE and GNOME. Red Hat didn't include either in version 5.1 and also didn't in version 5.2, which is now out. However, GNOME is almost certain to be included in version 6.0, which is expected to be out by midsummer.

Tip about attending a SLUG meeting: There are two meetings a month. One is on the second Wednesday of the month at Thomas Jefferson High School. In addition to a conflict with our own TPCUG meeting, the meeting room is a long distance away from where you park, so bringing your computer is very inconvenient unless you have a cart to tote everything. The other meeting is on the fourth Saturday of the month (5th Saturday in January) at the Dunedin Public Library, at 9 am. An early start, but otherwise much better.  $\blacklozenge$ 

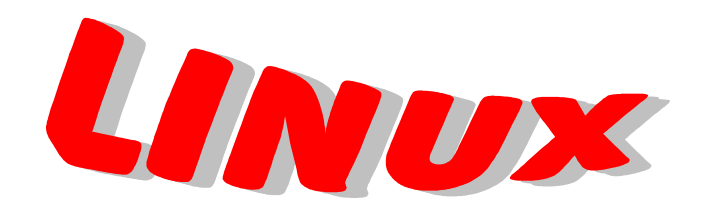

#### *(Backup……….Continued from page 5)*

gram in DOS. That helped a little. We got to three steps before freezing. Then I was told I might not have enough conventional memory. We inserted a line in the Autoexec.bat of the Rescue diskette to load the program "high". By that time I was on the phone for 45 minutes and I told the tech to study the problem and either call me back or e-mail me with any suggestions.

I am sure this experience is not out of the ordinary. As a matter of fact, it happens so often that some of us have developed certain "defensive" or should I say "offensive" mechanisms. One of them is that we call again, hoping to get a different tech who will have a new idea. It worked. The other tech said I had to lock my hard disk, which is supposedly done by the program automatically. After that the program worked, although only in the DOS mode.

I have a 6 GB disk with 2.2 GB used. It is FAT 32. My cluster size is minimal, 4K, so there was no need for multiple small partitions. I decided to leave another 1 GB to the primary C: partition and make a new D: partition 2.8 GB to be used for backups, etc. You see, if I had a backup file of my C: disk in the D: partition when my computer crashed, I could have recovered just from that file alone, easily. So the strategy now was to leave the backup file in D: even after copying it to CD-R's. This will give me additional insurance and facilitates making interim backups, since backing up to HD is very fast. I will need my removable media, CD-R's, only to recover from a major HD damage.

The creation of the extended logical partition now went smoothly, and the graphical representation of the disk partition sizes and status was excellent.

Ready to backup? Well, not quite yet.

The last PowerQuest tech I talked to cautioned me to ensure I have the Version 2.02 update for Drive Image, especially if I am to backup using a CD-R/W. He assumed the version I received a week ago was 2.0 so I had to do a two step update, first to Version 2.01 and then to 2.02. Checking the version in the Windows 98 program showed 2.0 but in DOS showed 2.01. The updates were downloadable from the PowerQuest web site. Each update was compressed and large, a few MB and a few hundred KB, respectively. They were not selfextracting. The instructions called for downloading to a Temp directory, copying to the Drive Image directory, and expanding by using PKZIP or a compatible utility.

Checking the Windows program, it showed version 2.0 while the DOS showed version 2.01. Besides the question of what version I already had, I also found out there were three directories using the words, Drive Image. Anyway, the directory I chose was the one containing the application, exec file. The

update 2.0 to 2.01 did not do anything to either Windows or DOS programs. The update from 2.01 to 2.02 changed a couple of important files. It was now obvious I had version 2.01 for both programs. In any case, however, I was interested in the DOS program, since that's the one I would use for both backup and restore.

This is the end of the suspense. The rest worked just fine. I backed up the entire drive C: in a three part split backup file in D: using the high compression setting. Then I copied the backup file from D: to F:, my CD-R/RW drive, one CD-R each file part. The C: to D: backup took, approximately, half an hour and the D: to F: copying another 75 minutes. There were no errors and no more problems.

I do not expect problems with restore. The Windows 98 Startup Disk loads the DOS CD-ROM driver and the Drive Image Rescue Disk contains the DOS version of the program. Although I have not done the restore, I am confident the complete drive C: is restorable. I did check it as much as it is possible with a dry run.  $\blacklozenge$ 

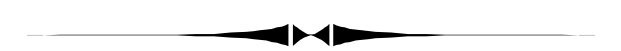

#### *(Editor……….Continued from page 7)*

ics format. In my case, for each negative strip of four frames, I have four pictures opened in Corel Photo-Paint each of which I simply copy and paste in a row to another 8.5 x 11 window I have open in Photo-Paint. To do a roll of 24 requires repeating this six times and takes about 16 minutes.

I then also have the 24 individual thumbnail sized graphics files, which I may at a later date use in a database of my photos, and I have the Photo-Paint page containing all 24. I certainly save this page, and I also print it out using the ALPS in photographic quality mode. The results are stunning.

Possibly at some distant time in the future, all my photographic work will be catalogued in a database with digitized thumbnails and accompanying hard copy contact sheets. Then, again, that project may suffer the same fate as the never finished database of books in this house and the cans of paint bought to paint a certain room in the house which is still unpainted. But at least I now know how to make those contact sheets—just like I know how to paint the room.  $\blacklozenge$ 

# **Special Interest Groups**

## **Internet SIG**

This SIG meets the first Monday of the month at 6 PM at the Reflectone Building, off West Waters Ave. You must sign up to get on the list and to get by security. Contact Mike Hodges at hodges@reflectone.com. For directions, see the map at our web site or contact Mike Hodges**.** 

We consider all topics concerned with creating web sites. We study sites of interest from the web and those created by members of the SIG. Last meeting among other topics we studied such a member site.

#### **Genealogy SIG**

This SIG meets the second Monday of the month at 7:00 PM at the Museum of Science and Industry. *Contact Jenny Lind Olin at 960-5723 or Ford Bond at 987-6309 .*

#### **Visual Basic SIG**

This SIG meets the third Tuesday of the month, at the Gateway 2000 Store on North Dale Mabry (just south of Columbus Drive) at 6 PM. For information, contact Merle Nicholson at merlenic@tampabay.rr.com .

Last month, we reviewed how to open text files, manipulate the textual date and then save the file. We then studied an example of a VB program that creates a calendar for the month and year of our choice. The study material is posted at our web site under the SIG link on the Announcements page.

## **Book Review: Peter Norton's Complete Guide to Windows 98**

## *By [Donald W. Patzsch,](mailto:patzsch@acomp.usf.edu) Tampa PC Users Group*

The world of computers has changed in the last few years. We used to have lots of programs like Stac and WordPerfect. There were so many of them that we had a hard time keeping up. At that time, I used to buy lots of books.

My new computer has Windows 98 installed ,so it seemed sensible to go to the library and see what books were available. One of these is Peter Norton's Complete Guide to Windows 98. Most books now are very thick, and this one is about an inch and three quarters thick. Much of the "new" books consist of word for word repetition of what is in the on line manuals. None of the manufacturers likes to give you a book of instructions with the program as they used to. No doubt this saves them money.

Now for the book. I was not sure what Microsoft's reference to Active Desktop really meant. Norton points out that you may use the Win 95 static desktop, or you may opt for an Active Desktop by using the "View as Web Page" option. After you set "View as Web Page", go to a blank space on your desktop. Right click, click on Active Desktop. You will see three options, View as Web Page, Customize my Desktop, and Update Now. Click Customize my Desktop, then Web. An Active Desktop allows you to have a stock ticker or some such thing on your desktop. The ticker can update as often as you wish. Or each morning you may have the newspaper of your choice appear when you start up. In other words, your desktop can be an "active" thing with some changing data to

aggravate you as you work. (You have to add small programs to access the Internet every few minutes, that's what Active Desktop really means.) In the book, Norton goes into detail,.

The book tells you things like "If you go to File | Open in most applications you get the same dialog box. That dialog box is part of the COMMDLG.DLL located in your SYSTEM directory." All through the book Norton gives you little bits of information like this.

Norton suggests that if you are going to install a new operating system, you might like to make not one but two different startup disks. The first is the regular startup disk that the program tells you to make. The second is a DOS startup disk of Norton's makeup, and it may take three floppies. You might like to look this up on page 124 of the book. These disks will get you up and running if you have any serious kind of a crash.

Norton tells you why, when, and how to install FAT 32 support on hard disks larger than 540 MB, and he teaches you about the possible incompatibilities and pitfalls of FAT 32. He also discusses multimedia capabilities with MMX, DirectX, OpenGL and ActiveMovie. These take up too much space for this review. That's the reason for the thick book! *(Norton..........Continued on page 12)*

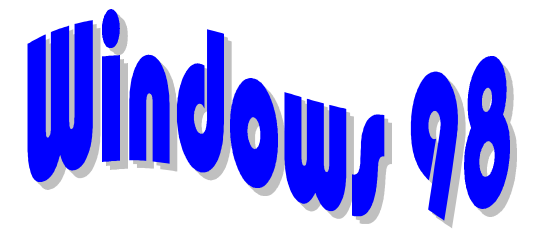

## Friends of the User Group

<span id="page-10-0"></span>*We acknowledge the following firms for their support*

Gateway 2000 Museum of Science and Industry BCD Reflectone

*And these software and hardware vendors for their demonstrations and review software*

Adobe Systems Broderbund Corel Systems Grolier Intuit Knowledge Adventure

WordPerfect WP

Micrografx Microsoft PowerQuest RDI, Inc. SoftKey International Symantec

**RENEWING YOUR MEMBERSHIP?** WE CERTAINLY HOPE YOU WILL

 MAIL YOUR CHECK AND ANY ADDRESS OR NAME CHANGES TO:

> TAMPA PC USERS GROUP PO BOX 3492 TAMPA, FL 33601-3492

\$25 Individual \$35 Family  $$60$  Corporate = 3 employees  $+ $20$  each add'l employee

**Go to our web site http://www.tpcug.org and click on the Join link to fill in an online membership application**

**Check the address label for your renewal month**

## **MEMBERS' HELP LINE**

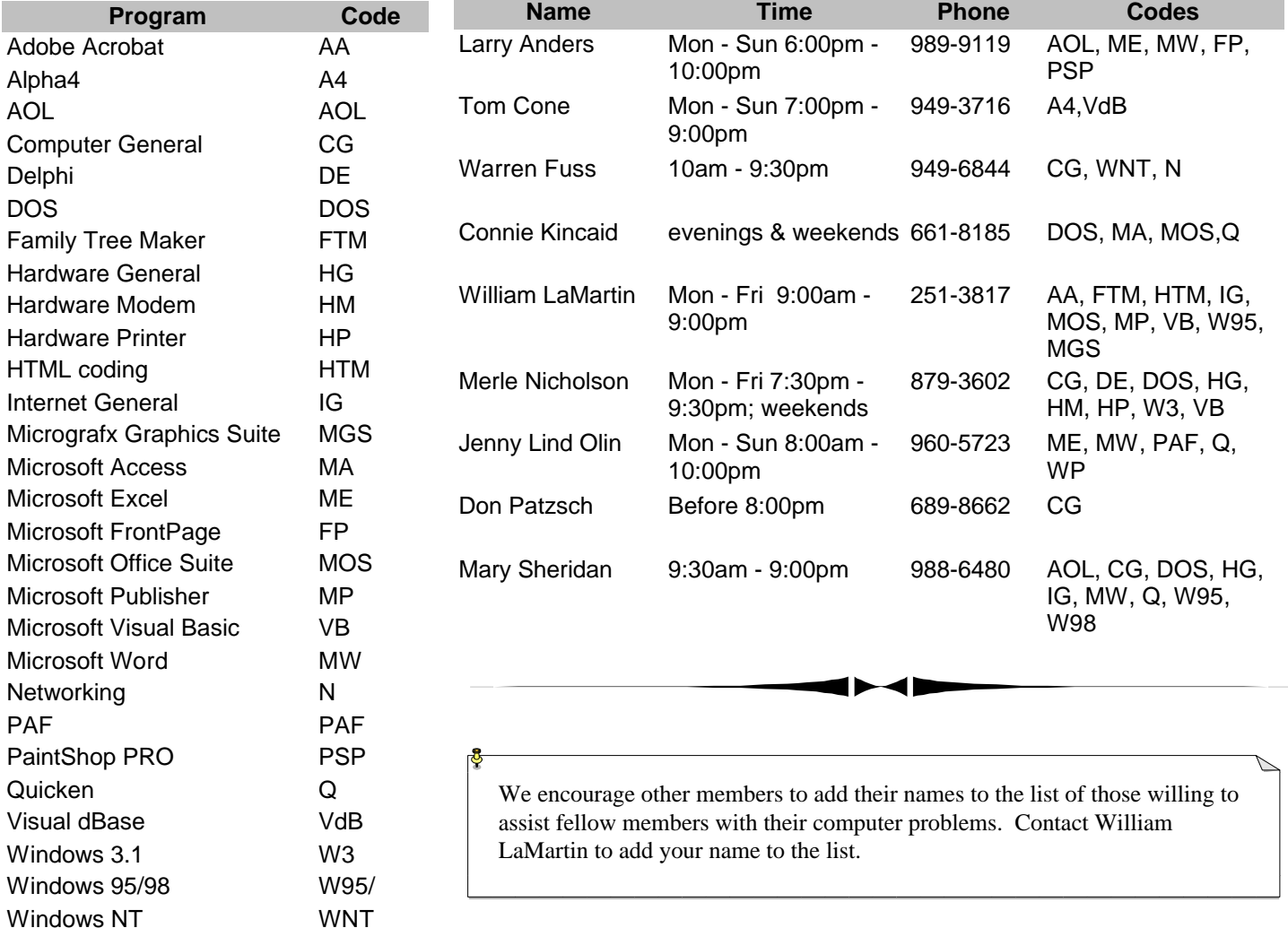

<span id="page-11-0"></span>**Tampa PC Users Group, Inc.** P. O. Box 3492 Tampa, FL 33601-3492

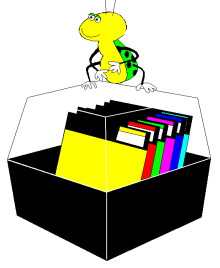

**NONPROFIT ORG. U.S. POSTAGE PAID TAMPA, FL PERMIT NO. 1917**

# $\Box$  Member: Your membership is up for renewal  $\overline{\Box}$  Vendor: Your product was reviewed on page  $\Box$

*(Norton……….Continued from page 10)*

The section on the new Windows 98 Problem Resolution Utilities includes the System File Checker. The System File Checker allows you to do two things - first to scan your system files for errors, and second to extract files from the installation disk. If Windows acts strange because of a corrupted or missing system file, or because a crucial system file has been replaced with an older version by a bad installation program for another program, you may recover from these problems with System File Checker. Go to Start | Programs Accessories | System Tools | System File Checker. (My computer and some others I work on have a slightly different path, maybe yours does also.) Give this a try and see how easy it is to replace the bad file even if it is buried in a CAB file on your installation disk.

In the past three months, I have read about fifteen books, very thick books on Windows 98. This is the best one for the person who needs a little coaching and a lot of reference material!

This book is in the library if you wish to look it over. In it you can find the answer to most of your questions on Windows 98. There are many tips and tricks scattered throughout the book, and it is easy reading. There are 644 pages, and it is published by Sams. The list price is \$29.95.  $\blacklozenge$ 

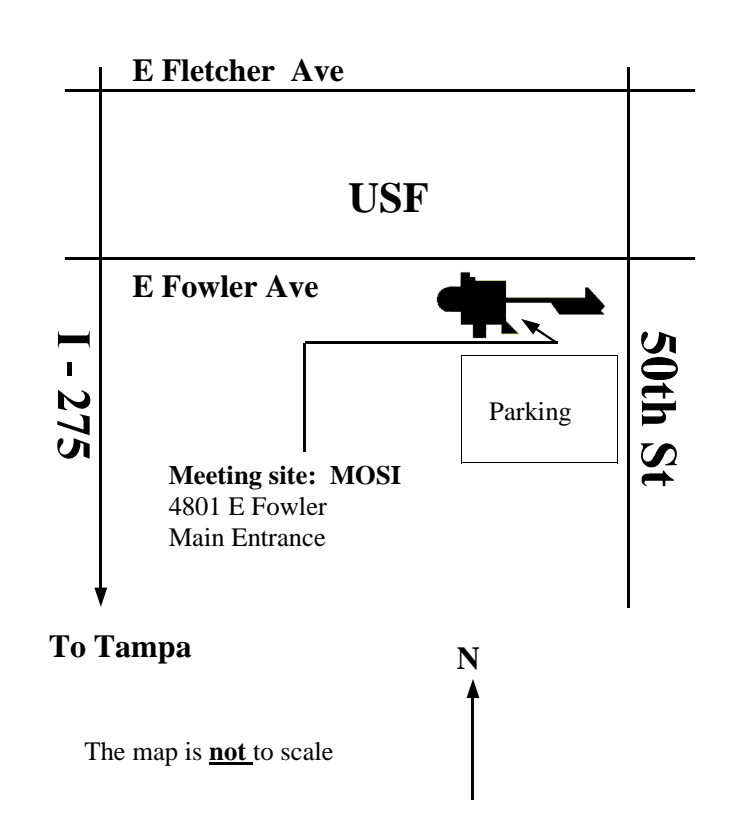